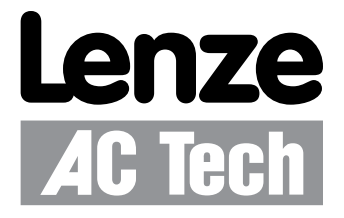

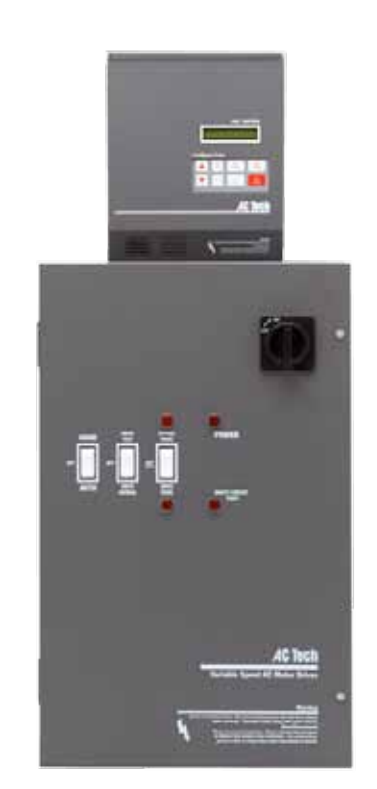

### **MCH Series Drives** LonWorks Communications Guide

## *About These Instructions*

This documentation applies to the use of an MCH Series Variable Frequency Drive with LonWorks protocol and should be used in conjunction with the MCH Series Installation and Operation Manual (Document MH01) that shipped with the drive. These documents should be read in their entirety as they contain important technical data and describe the installation and operation of the drive.

LON®, LonTalk® and LonWorks® are registered trademarks of the Echelon Corporation, San Jose CA 95126, http://www.echelon.com; support@echelon.com.

Anybus® and ABS-S® are registered trademarks of HMS Industrial Networks AB, Sweden, USA, Germany and other countries, http://www.anybus.com.

Modbus ™ is a registered trademark of Schneider Electric, founder of Modbus-IDA, http://www.modbus-IDA.org.

#### © 2003 AC Technology Corporation

No part of this documentation may be copied or made available to third parties without the explicit written approval of AC Technology Corporation. All information given in this documentation has been carefully selected and tested for compliance with the hardware and software described. Nevertheless, discrepancies cannot be ruled out. AC Tech does not accept any responsibility nor liability for damages that may occur. Any necessary corrections will be implemented in subsequent editions.

# **Contents**

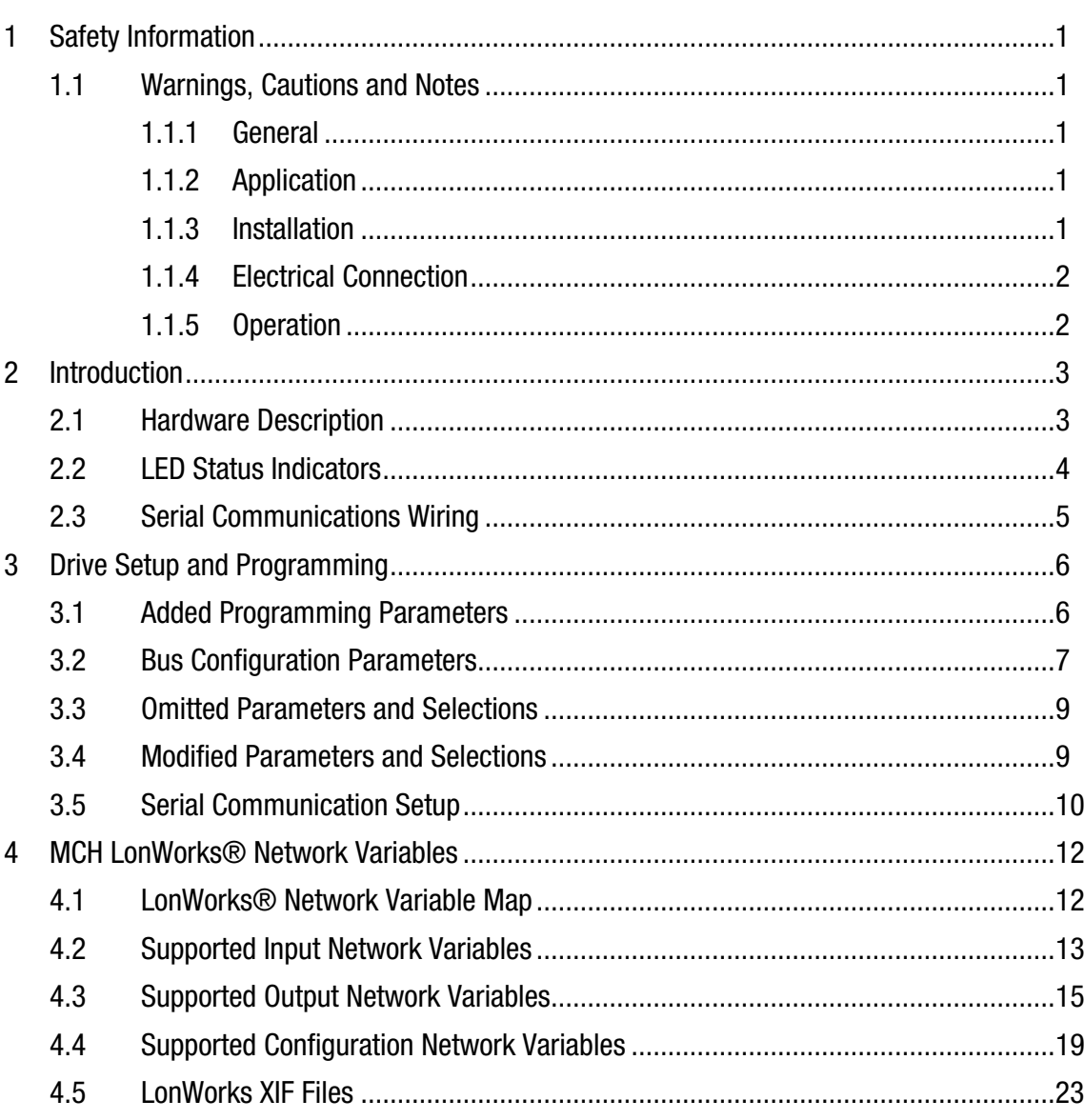

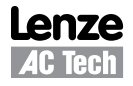

# *Safety Information*

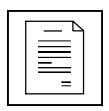

### <span id="page-3-0"></span>**1 Safety Information**

### **1.1 Warnings, Cautions and Notes**

#### **1.1.1 General**

Some parts of Lenze controllers (frequency inverters, servo inverters, DC controllers) can be live, moving and rotating. Some surfaces can be hot.

Non-authorized removal of the required cover, inappropriate use, and incorrect installation or operation creates the risk of severe injury to personnel or damage to equipment.

All operations concerning transport, installation, and commissioning as well as maintenance must be carried out by qualified, skilled personnel (IEC 364 and CENELEC HD 384 or DIN VDE 0100 and IEC report 664 or DIN VDE0110 and national regulations for the prevention of accidents must be observed).

According to this basic safety information, qualified skilled personnel are persons who are familiar with the installation, assembly, commissioning, and operation of the product and who have the qualifications necessary for their occupation.

#### **1.1.2 Application**

Drive controllers are components designed for installation in electrical systems or machinery. They are not to be used as appliances. They are intended exclusively for professional and commercial purposes according to EN 61000-3-2. The documentation includes information on compliance with EN 61000-3-2.

When installing the drive controllers in machines, commissioning (i.e. the starting of operation as directed) is prohibited until it is proven that the machine complies with the regulations of the EC Directive 98/37/EC (Machinery Directive); EN 60204 must be observed.

Commissioning (i.e. starting drive as directed) is only allowed when there is compliance to the EMC Directive (89/336/EEC).

The drive controllers meet the requirements of the Low Voltage Directive 73/23/EEC. The harmonised standards of the series EN 50178/DIN VDE 0160 apply to the controllers.

**The availability of controllers is restricted according to EN 61800-3. These products can cause radio interference in residential areas. In the case of radio interference, special measures may be necessary for drive controllers.**

#### **1.1.3 Installation**

Ensure proper handling and avoid excessive mechanical stress. Do not bend any components and do not change any insulation distances during transport or handling. Do not touch any electronic components and contacts. Controllers contain electrostatically sensitive components, which can easily be damaged by inappropriate handling. Do not damage or destroy any electrical components since this might endanger your health! When installing the drive ensure optimal airflow by observing all clearance distances in the drive's user manual. Do not expose the drive to excessive: vibration, temperature, humidity, sunlight, dust, pollutants, corrosive chemicals or other hazardous environments.

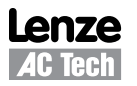

<span id="page-4-0"></span>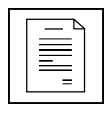

## *Safety Information*

#### **1.1.4 Electrical Connection**

When working on live drive controllers, applicable national regulations for the prevention of accidents (e.g. VBG 4) must be observed.

The electrical installation must be carried out in accordance with the appropriate regulations (e.g. cable cross-sections, fuses, PE connection). Additional information can be obtained from the regulatory documentation.

The regulatory documentation contains information about installation in compliance with EMC (shielding, grounding, filters and cables). These notes must also be observed for CE-marked controllers.

The manufacturer of the system or machine is responsible for compliance with the required limit values demanded by EMC legislation.

#### **1.1.5 Operation**

Systems including controllers must be equipped with additional monitoring and protection devices according to the corresponding standards (e.g. technical equipment, regulations for prevention of accidents, etc.). You are allowed to adapt the controller to your application as described in the documentation.

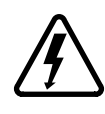

#### **DANGER!**

• After the controller has been disconnected from the supply voltage, do not touch the live components and power connection until the capacitors have discharged. Please observe the corresponding notes on the controller.

• Do not continuously cycle input power to the controller more than once every three minutes. • Close all protective covers and doors during operation.

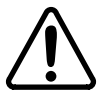

#### **WARNING!**

Network control permits automatic starting and stopping of the inverter drive. The system design must incorporate adequate protection to prevent personnel from accessing moving equipment while power is applied to the drive system.

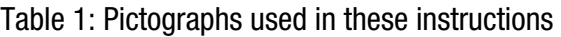

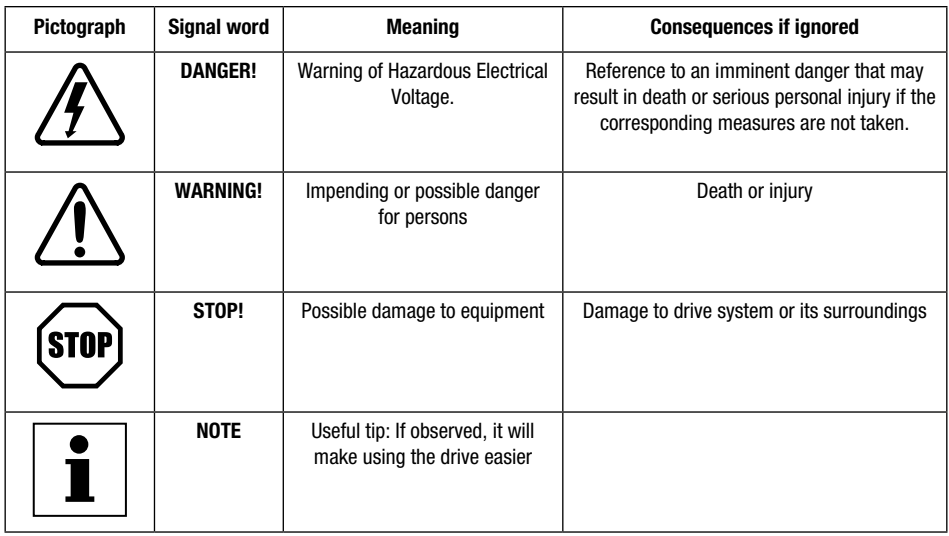

## *Introduction*

### <span id="page-5-0"></span>**2 Introduction**

This document explains how to connect an MCH Drive to a LonWorks® network. It is intended as a serial communications supplement only and will not discuss normal drive operations. For more information regarding normal drive setup and functionality, refer to the MCH Installation and Operation Manual (MH01).

LonWorks® technology is a complete platform for implementing control network systems. These networks consist of intelligent control devices or nodes that interact with their environment and communicate with each other using a common, message based protocol (LonTalk®). A LonWorks® network can consist of up to 32,385 nodes divided into 255 subnets (127 nodes/subnet).

### **2.1 Hardware Description**

To connect to a LonWorks® network, the MCH Drive utilizes an Anybus-S® Drive Profile Embedded Interface Card that supports Version 1.1 of the LonMark® 6010 Functional Profile for Variable Speed Motor Drives. This Anybus-S LonWorks (ABS-LON®) module is located inside of the bypass or option box that is attached to the MCH Drive.

The ABS-LON® module communicates according to the LonTalk® protocol. This means that it can communicate with all LonWorks® nodes that comply with this protocol, but it does not necessarily mean that all services available in the LonTalk® protocol are supported.

The ABS-LON® module uses the FTT-10A (Free Topology Twisted Pair) transceiver from Echelon Corporation. This is the most commonly used twisted-pair media in building automation and this architecture supports star, bus and loop wiring. The FTT-10A transceiver connects to a twisted pair cable with a baud rate of 78 kbit/s. The FTT-10A transceiver appears as a high impedance to the network when unpowered, and does not interfere with network communications when powered down.

Figure 1 identifies the components of the communications module intended for user interaction.

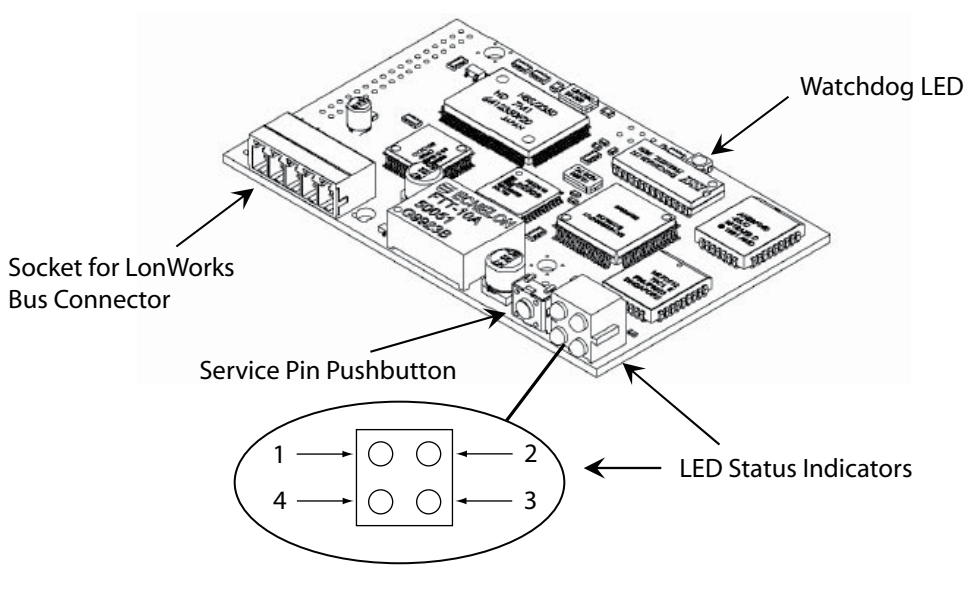

Figure 1: MCH LonWorks® Comm Module

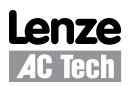

<span id="page-6-0"></span>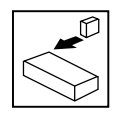

### **2.2 LED Status Indicators**

#### **LED 1 - Drive Communication**

This LED indicates the communication status between the comm module and the drive.

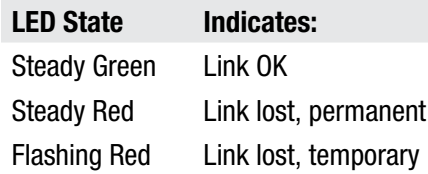

#### **LED 2 - Service**

This LED indicates the node configuration and application status.

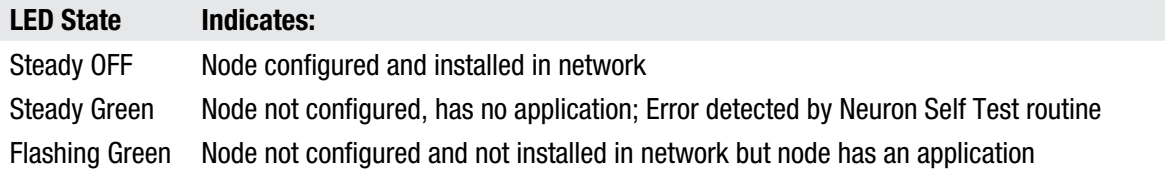

#### **LED 3 - Wink**

This LED indicates receipt of a wink command.

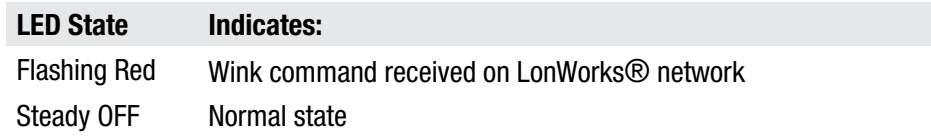

#### **LED 4 - Network Status**

This LED indicates the communication status between the module and the LonWorks® network.

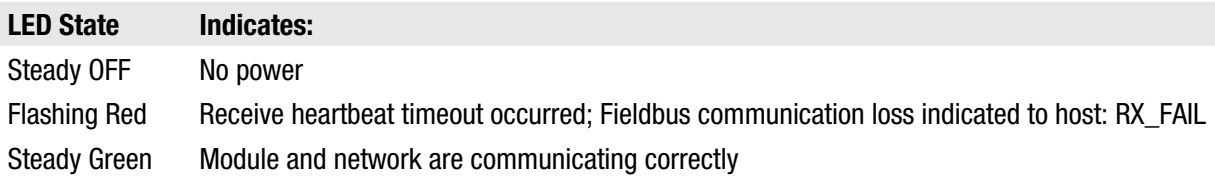

#### **Watchdog LED (WD)**

This LED indicates module, drive and software status.

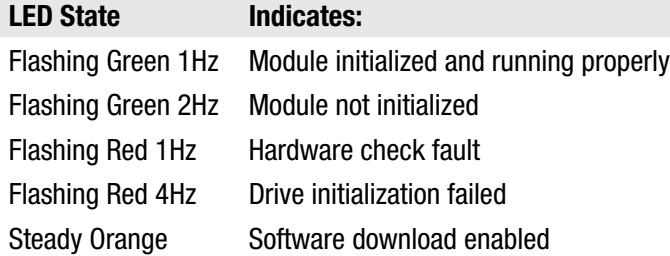

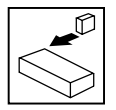

### <span id="page-7-0"></span>**2.3 Serial Communications Wiring**

Figure 2 illustrates one method of wiring the MCH Series LonWorks® Bus Connector with an optional switch to provide remote operation of the service pin.

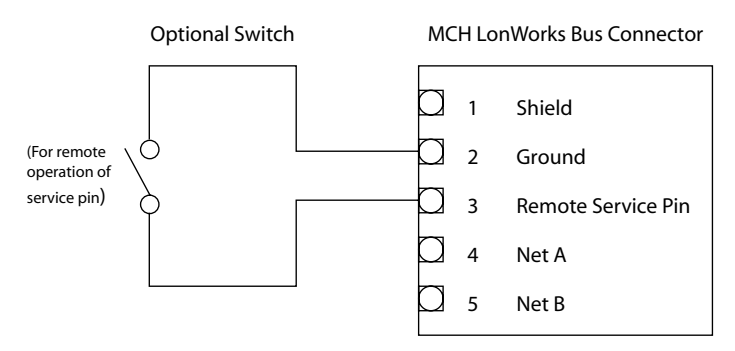

Figure 2: Wiring the MCH LonWorks® Bus Connector

- Net A, Net B This is the 2-wire LonWorks bus designed according to the LonMark® design guidelines. The bus is of non-polarization character and supports line-powered networks.
- Service Pin This pin is used for the (optional) remote functionality of the Service Pin pushbutton. Refer to Figure 2 for an illustration on how to wire this.
- Ground This pin is used for the remote Service Pin functionality. Refer to Figure 2.
- Shield This pin should be connected to the shield of the LonWorks cable, in cases where such cable is to be used. The pin is connected to the Ground terminal (2) on the communications module through an RC-filter.

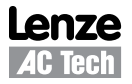

<span id="page-8-0"></span>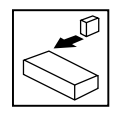

### **3 Drive Setup and Programming**

Most drive parameters (including those required for serial communications) are not accessible through the LonWorks® interface. They can only be accessed by entering the Programming Mode of the drive itself. Refer to the MCH Installation and Operation Manual (MH01) for more information. The parameter information in manual MH01 is based on the standard MCH Series Modbus™ Drive. The differences between the drive programming parameters described in the manual and those that exist in the MCH Series LonWorks® Drive are explained in sections 3.1-3.4 herein.

### **3.1 Added Programming Parameters**

- 60 SERIAL TIMEOUT This parameter makes the serial watchdog timeout period selectable. (Section 3.5) 86 MOTOR RATED SPEED This parameter allows the user to enter the nominal speed of the motor in RPM. This value is required for LON parameter nvoSpeedActRpm to
- function properly. This parameter has a minimum value of 1 RPM and a maximum value of 65000 RPM. The default is 1800 RPM. 89 MOTOR RATED FREQUENCY This parameter allows the user to enter the nominal frequency of the
- motor in Hz. This value is required for many LON parameters (including nviDrvSpeedStpt and nvoDrvSpeed) to function properly. This parameter has a minimum value of 0.00 Hz and a maximum value of 650.00 Hz. The default is 60.00 Hz.
- 125 APP REVISION This parameter allows the user to view the version of the application software installed in the ABS\_LON module. This parameter is used for troubleshooting and to establish compatibility between the drive software and the ABS\_LON module. If this parameter is displaying a value of 0104 or 9999, contact AC Tech.
- 126 CPI REVISION This parameter allows the user to view the version of the common profile interface software installed in the ABS\_LON module. This parameter is used for troubleshooting and to establish compatibility between the drive software and the ABS LON module. If this parameter is displaying a value of 0124 or 9999, contact AC Tech.
- 127 CFG REVISION This parameter allows the user to view the version of the AC Tech configuration software installed in the ABS\_LON module. This parameter is used for troubleshooting and to establish compatibility between the drive software and the ABS\_LON module. If this parameter is displaying a value of 0001 or 9999, contact AC Tech.

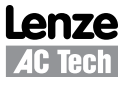

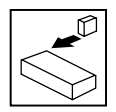

### <span id="page-9-0"></span>**3.2 Bus Configuration Parameters**

The Bus configuration parameters are only used to provide additional information about the installation state of the drive. As the address information usually is assigned from the network side in a LonWorks network, in the programming mode of the drive, these parameters are read-only.

100 NODE STATE This parameter contains the current state of the network interface. Configured Online is the normal run-time mode and means that the drive is commissioned and online. Soft/Bypass/Hard Offline means the node is not participating actively on the network.

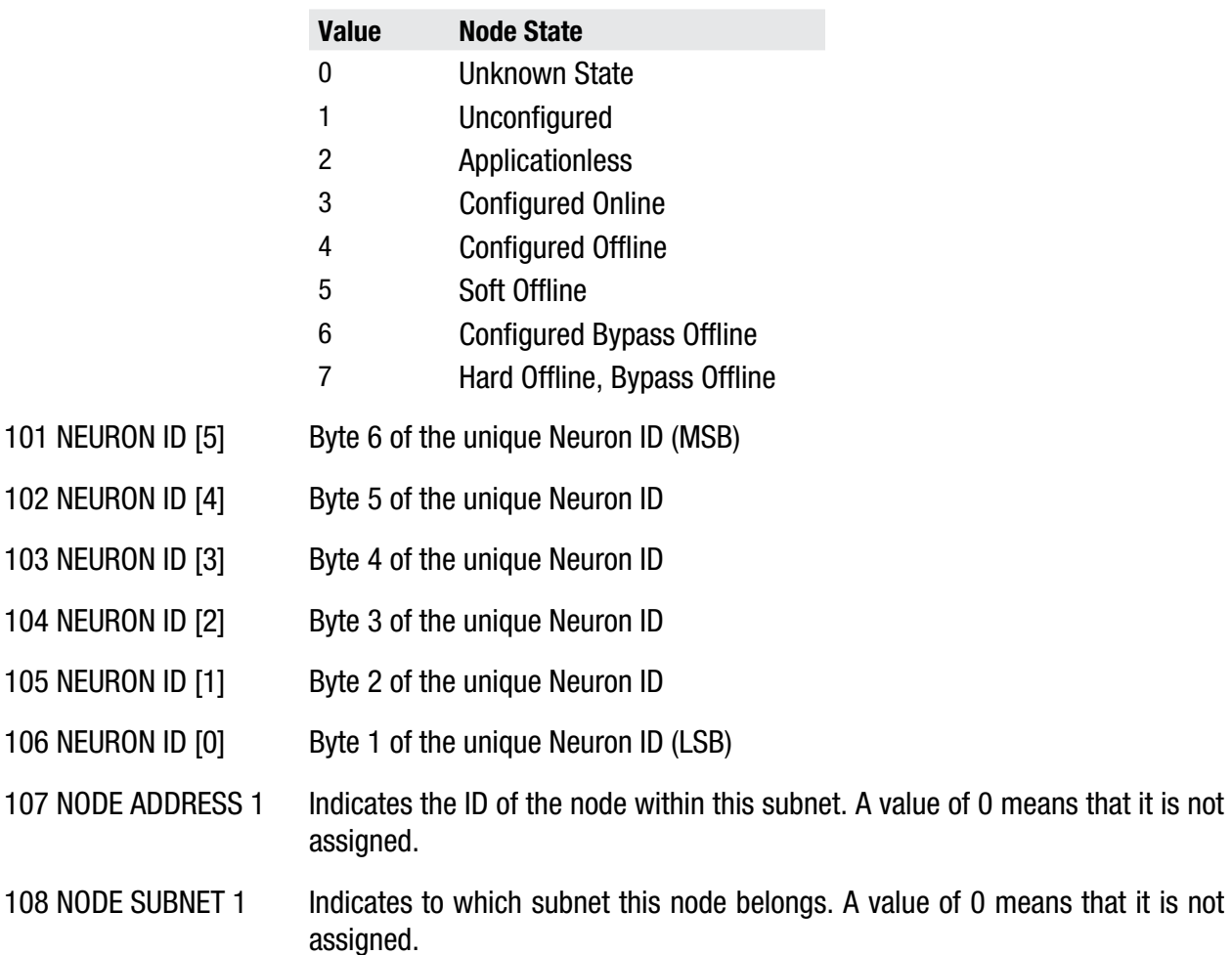

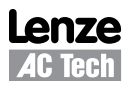

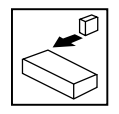

Each domain in a LonWorks network has a unique ID of 0, 1, 3 or 6 bytes in length. If the ID is shorter than 6 bytes, it is left justified in the following parameters (109-114).

109 DOMAIN ID 1 [5] Byte 6 of the domain ID (MSB) 110 DOMAIN ID 1 [4] Byte 5 of the domain ID 111 DOMAIN ID 1 [3 Byte 4 of the domain ID 112 DOMAIN ID 1 [2] Byte 3 of the domain ID 113 DOMAIN ID 1 [1] Byte 2 of the domain ID 114 DOMAIN ID 1 [0] Byte 1 of the domain ID (LSB) 115 NODE ADDRESS 2 Indicates the ID of the node within this subnet. A value of 0 means that it is not assigned. 116 NODE SUBNET 2 Indicates to which subnet this node belongs. A value of 0 means that it is not assigned.

Each domain in a LonWorks network has a unique ID of 0,1,3 or 6 bytes in length. If the ID is shorter than 6 bytes, it is left justified in the following parameters (117-122).

- 117 DOMAIN ID 2 [5] Byte 6 of the domain ID (MSB)
- 118 DOMAIN ID 2 [4] Byte 5 of the domain ID
- 119 DOMAIN ID 2 [3] Byte 4 of the domain ID
- 120 DOMAIN ID 2 [2] Byte 3 of the domain ID
- 121 DOMAIN ID 2 [1] Byte 2 of the domain ID
- 122 DOMAIN ID 2 [0] Byte 1 of the domain ID (LSB)
- 123 XMIT ERRORS The number of CRC errors detected during packet reception. These may be due to collisions or noise on the transceiver input.
- 124 TRANS TIMEOUTS The number of times that the node failed to receive expected acknowledgements or responses after retrying the configured number of times. These may be due to destination nodes being inaccessible on the network, transmission failures because of noise on the channel, or if any destination node has insufficient buffers or receive transaction records.

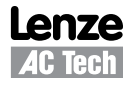

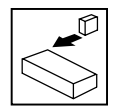

### <span id="page-11-0"></span>**3.3 Omitted Parameters and Selections**

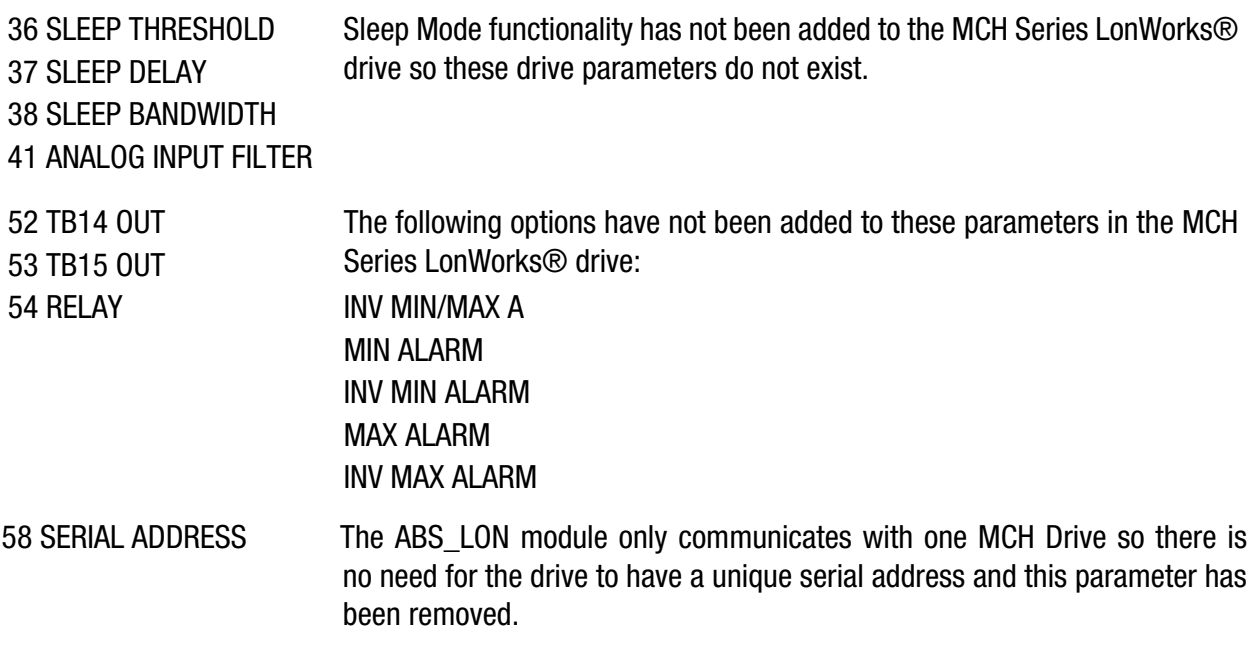

### **3.4 Modified Parameters and Selections**

- 8 ACCEL This parameter defines the time that it will take for the drive to ramp the motor up from 0.00Hz to Drive Parameter #11 (Max Frequency).
- 9 DECEL This parameter defines the time that it will take for the drive to ramp the motor down from Drive Parameter #11 (Max Frequency) to 0.00Hz.
- 24 AUTO SOURCE The default selection for this parameter is KEYPAD. This setting is required if the drive speed is to be modified over the LonWorks® network.
- 32 HZ MULTIPLIER The default setting for this parameter is 30.00.
- 56 SERIAL LOSS The selections for this parameter are FAULT (default) and PRESET#3. The functionality of this parameter is described in Section 3.5 Serial Communications Setup.

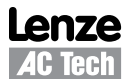

<span id="page-12-0"></span>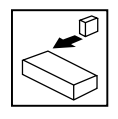

### **3.5 Serial Communication Setup**

The factory default values of the drive parameters have been set to allow immediate serial communications (without serial stop/start and serial speed commands). For serial speed and/or serial start/stop control, modify the setting of Drive Parameter #30 (Control). The drive parameters that are required for serial communications, including Drive Parameter #30, are described herein.

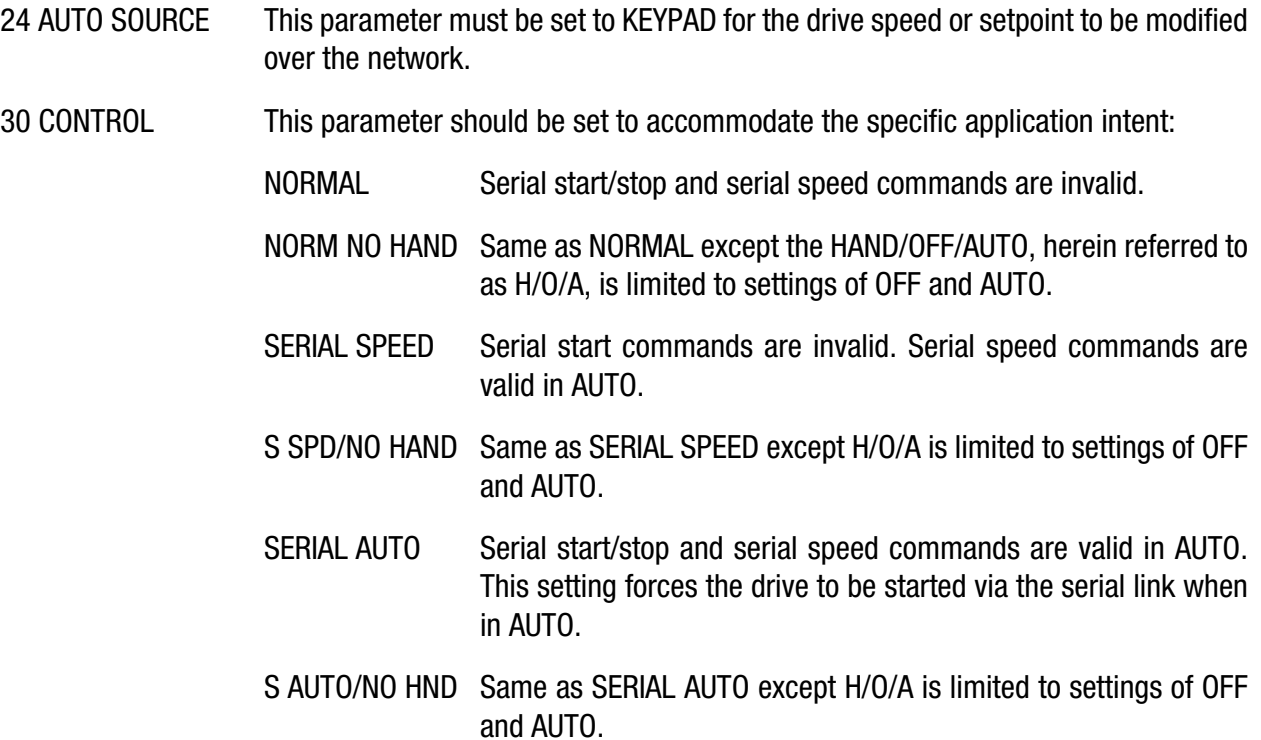

The STOP command issued when LonWorks (LON) parameter nviEmrgOvrd is set to EMERG\_SHUTDOWN is accepted regardless of the H/O/A switch position.

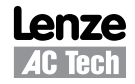

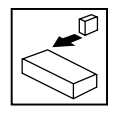

56 SERIAL LOSS This parameter sets the action to be taken in the event that the LON has modified the speed command or started the drive and a serial watchdog timeout occurs. The options for this parameter are FAULT (default) and PRESET#3.

> If FAULT is selected and the drive is running when a serial watchdog timeout occurs the drive will trip into a SERIAL FAULT stopping the drive and taking it out of serial control. A fault reset command (issued via LON parameter nviResetFault), a keypad stop or a terminal stop is required to clear the fault.

> If PRESET#3 is selected and a timeout occurs the drive will continue to run at the speed defined in Drive Parameter #3 (PRESET #3). If the drive is stopped (KSTOP, RSTOP, SSTOP or FAULT) or a valid speed command is received from the LON, the drive will return to its normal speed reference.

> When Drive Parameter #30 (CONTROL) is set to SERIAL SPEED, the speed reference MUST be the drive keypad (-KEY or -MKB) for the serial loss action to take effect. When CONTROL is set to SERIAL AUTO the serial loss action will take effect with any speed reference.

> This parameter also defines the action to be taken in the event that the drive is placed OFFLINE or a Receive Heartbeat timeout (RX\_FAIL) occurs.

- 57 SERIAL This parameter needs to be set to either WITH TIMER (default) or W/O TIMER for the drive to communicate through the serial link. Serial communications will not work if this parameter is set to DISABLED.
- 60 SERIAL TIMEOUT This parameter makes the serial watchdog timeout period selectable. It has a minimum value of 10 seconds and maximum value of 255 seconds. The default is 30 seconds. If no action is to be taken when a serial watchdog timeout occurs, Drive Parameter #57 (Serial) should be set to W/O TIMER. This will disable the watchdog timer. Otherwise Drive Parameter #57 (Serial) should be set to WITH TIMER. The action to be taken when a timeout occurs is then determined by Drive Parameter #56 (Serial Loss).

**NOTE:** Receive heartbeat timeouts and OFFLINE occurrences are not affected by the setting of Parameter 60.

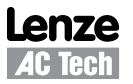

<span id="page-14-0"></span>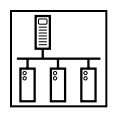

### **4 MCH LonWorks® Network Variables**

The MCH LonWorks® Network Variables (nv) are divided into three types: input, output and configuration. Sections 4.2 - 4.5 describe each of these variable types and the individual supported variables within each.

### **4.1 LonWorks® Network Variable Map**

Figure 3 is a visual map of the supported LonWorks® network variables for the MCH Series drive.

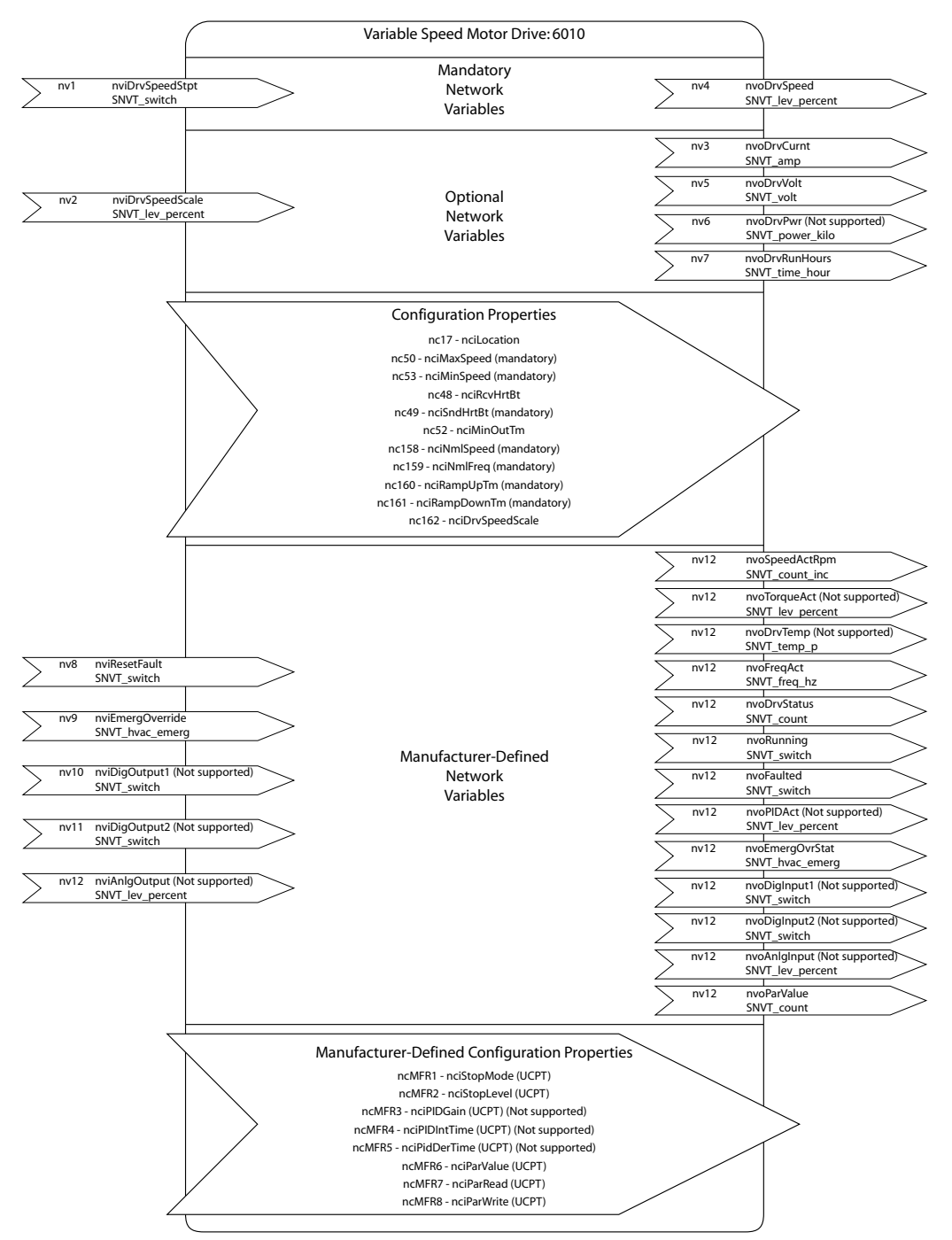

Figure 3: LonWorks® Network Variable Map for MCH Series Drives

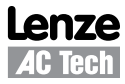

status of the node is reported in nvoObjStatus.

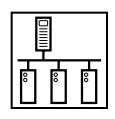

### <span id="page-15-0"></span>**4.2 Supported Input Network Variables**

#### **NviObjRequest**

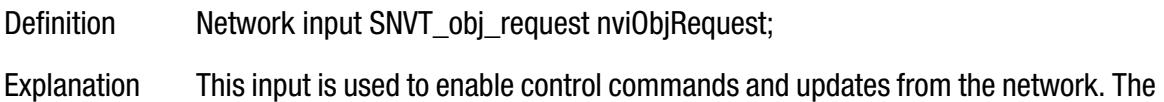

Valid range:

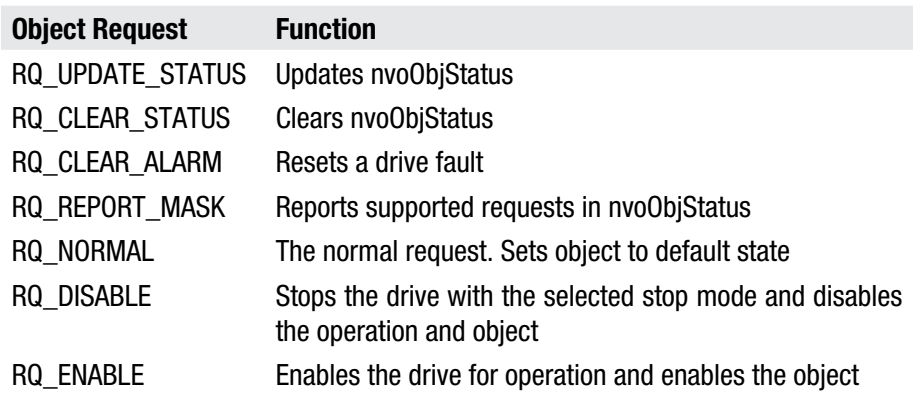

Commands not listed above will be reported as invalid\_request in nvoObjStatus.

#### **NviDrvSpeedStpt**

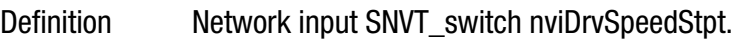

Explanation This input network variable provides a low-resolution speed setpoint. It may also use the receive heartbeat function. The speed setpoint is the result of multiplication of nviDrvSpeedStpt and nviDrvSpeedScl.

#### Valid Range:

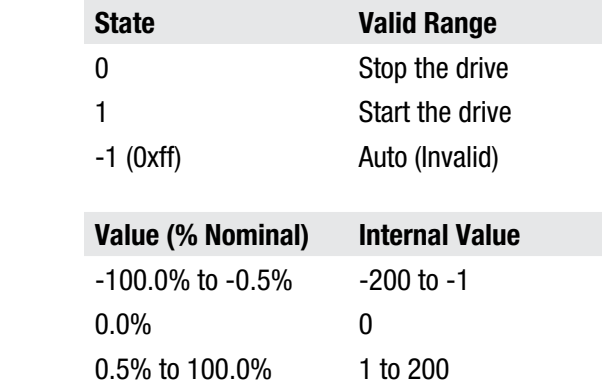

Default value The default value is AUTO (state  $=$  0xFF). This value will be adopted at power-up. This network variable input may use the Receive Heartbeat function if the Receive Heartbeat function is setup for use. The actual value of drive speed also depends on the setting of nviDrvSpdScl.

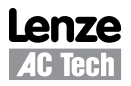

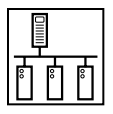

### **NviDrvSpdScl**

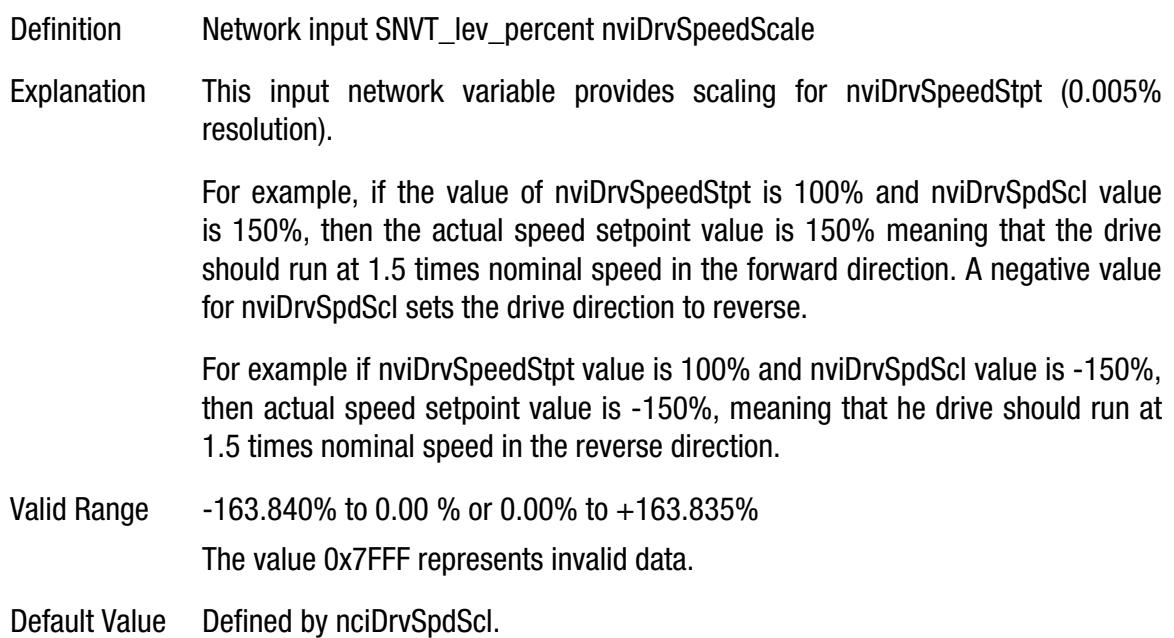

#### **NviResetFault**

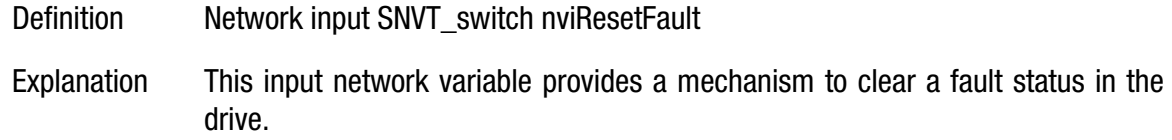

#### Valid Range:

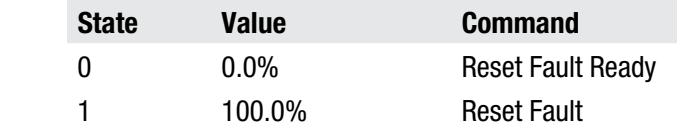

On a transition from 0 to 1, this input network variable clears the fault condition in the drive. Following a fault reset, this variable must be set back to 0 to enable the next fault reset.

Default Value The drive will power-up in the 'Reset Fault Ready' state.

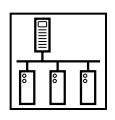

### <span id="page-17-0"></span>**NviEmrgOvrd**

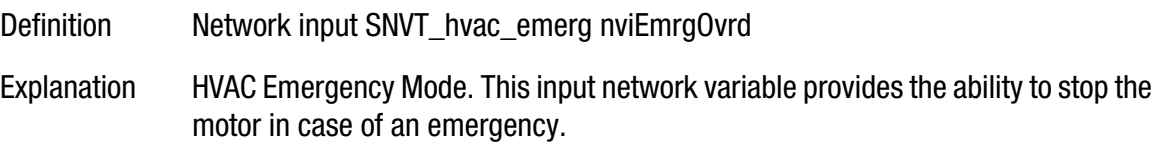

Valid Range:

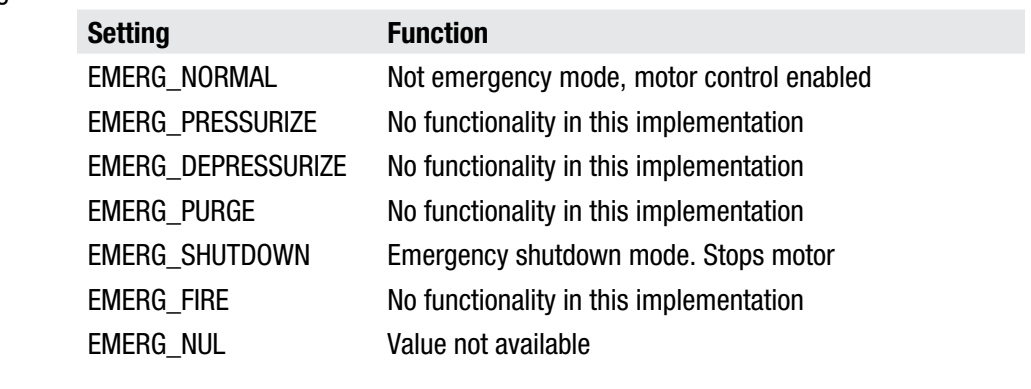

Default Value EMERG\_NORMAL

### **4.3 Supported Output Network Variables NvoObjStatus**

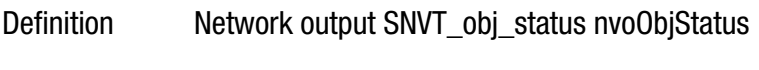

Explanation This nvo reports the node object status.

#### Valid Range:

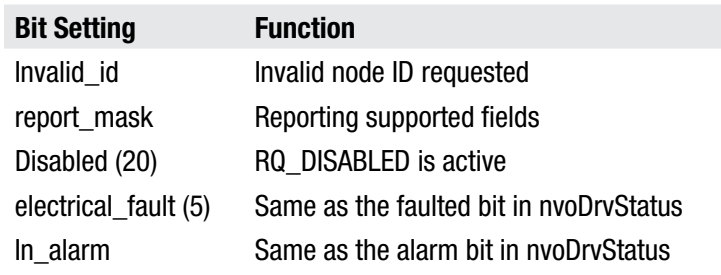

### **NvoDrvSpeed**

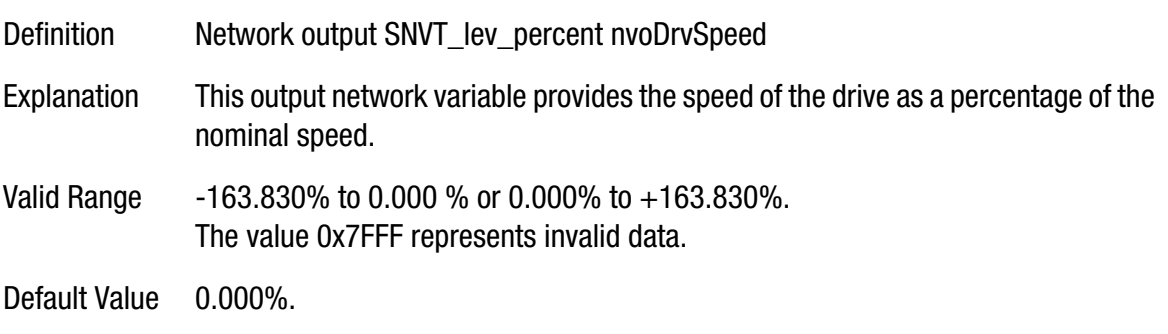

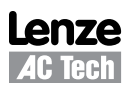

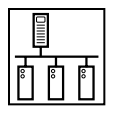

#### **NvoDrvCurnt**

**NOTE:** This parameter is not supported in drives with software version MC11101 or MC11102.

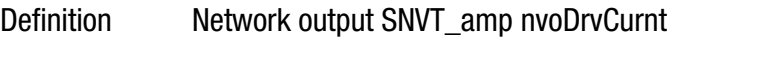

Explanation This output network variable provides the drive output current in Amps.

Valid Range 0.0 to 3276.7 A

Default Value 0.0 A

#### **NvoDrvRunHours**

**NOTE:** This parameter is not supported in drives with software version MC11101 or MC11102.

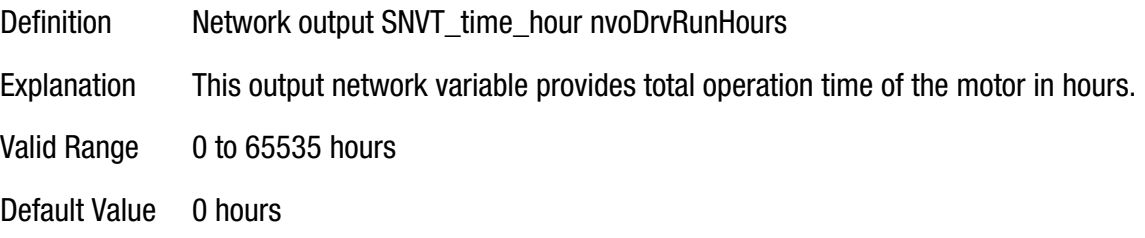

#### **NvoDrvVolt**

**NOTE:** This parameter is not supported in drives with software version MC11101 or MC11102.

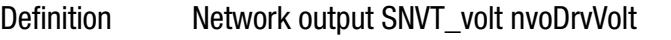

Explanation This output network variable provides the drive output voltage in Volts.

- Valid Range  $0 700$  V
- Default Value 0 V

#### **NvoSpeedActRpm**

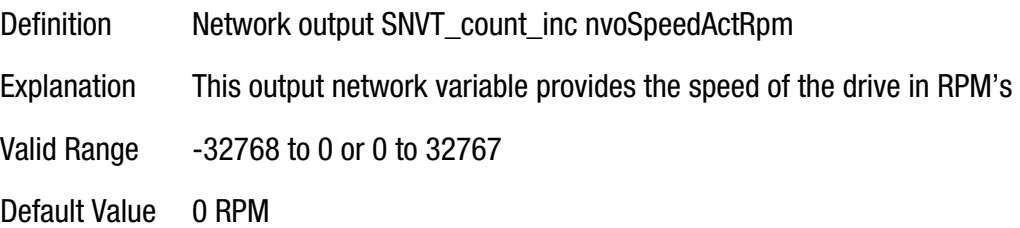

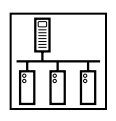

### **NvoFreqAct**

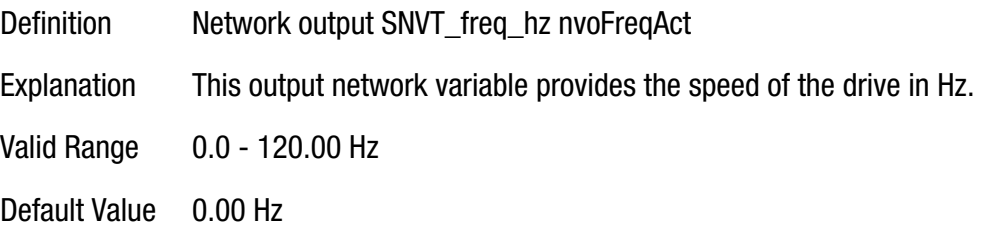

### **NvoDrvStatus**

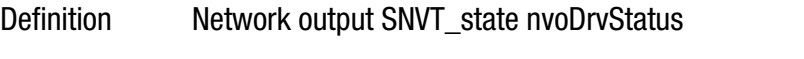

Explanation This output network variable provides the status of the drive.

Valid Range

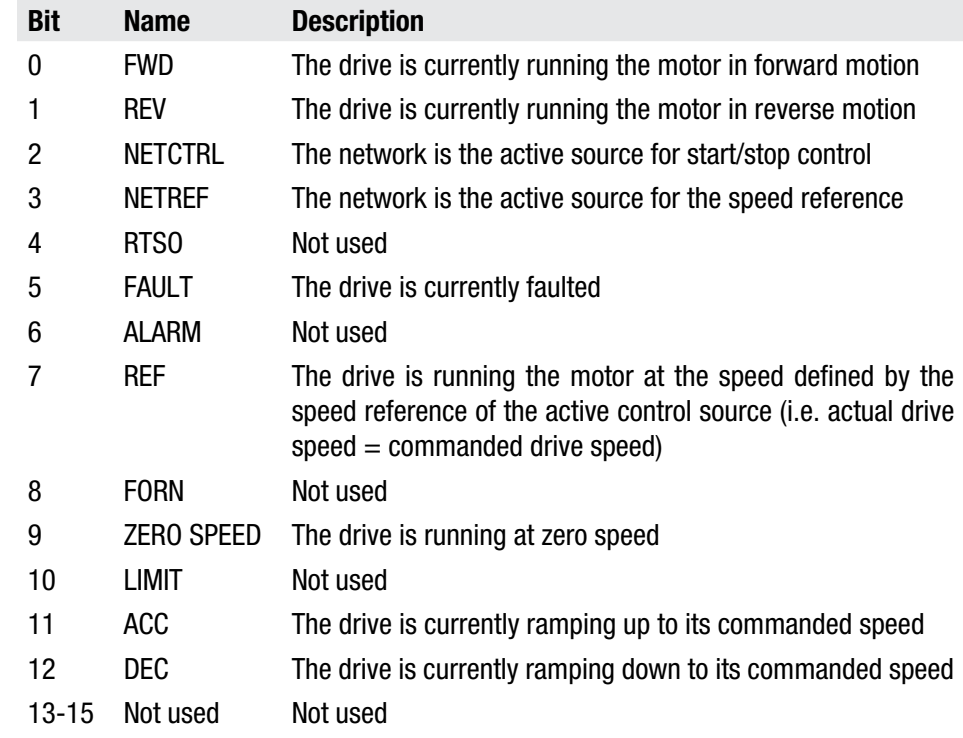

Default Value 0

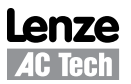

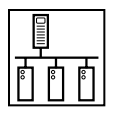

### **NvoRunning**

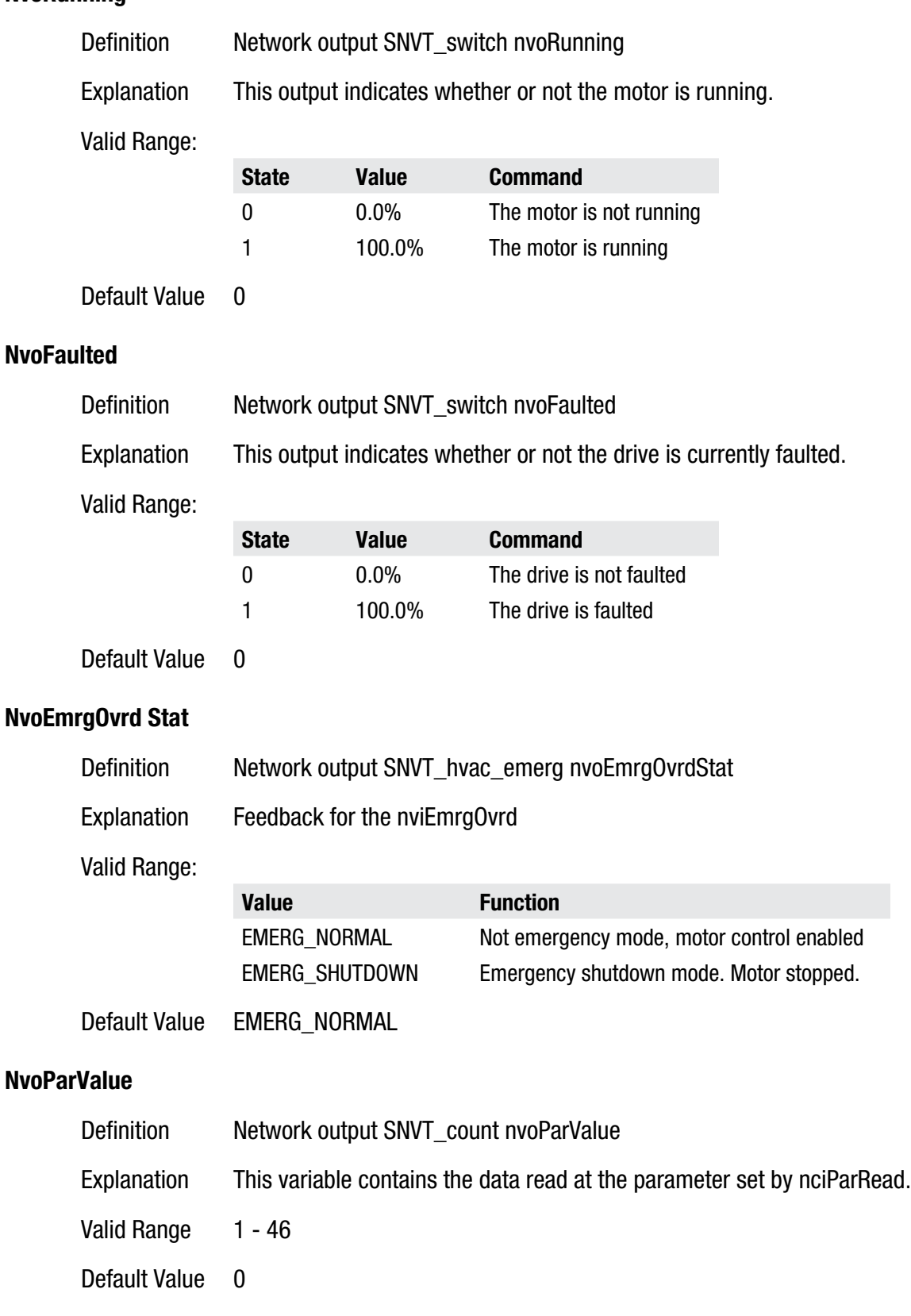

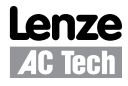

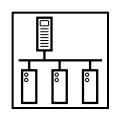

### <span id="page-21-0"></span>**4.4 Supported Configuration Network Variables NciSndHrtBt**

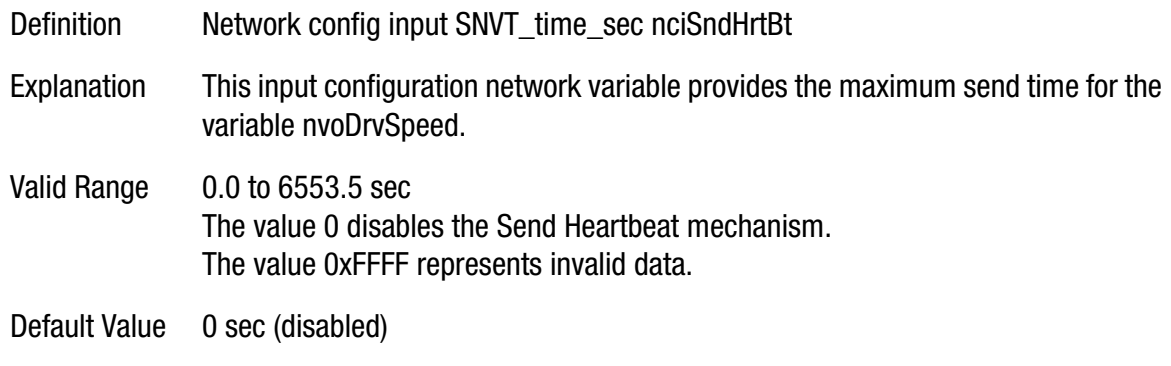

#### **NciRcvHrtBt**

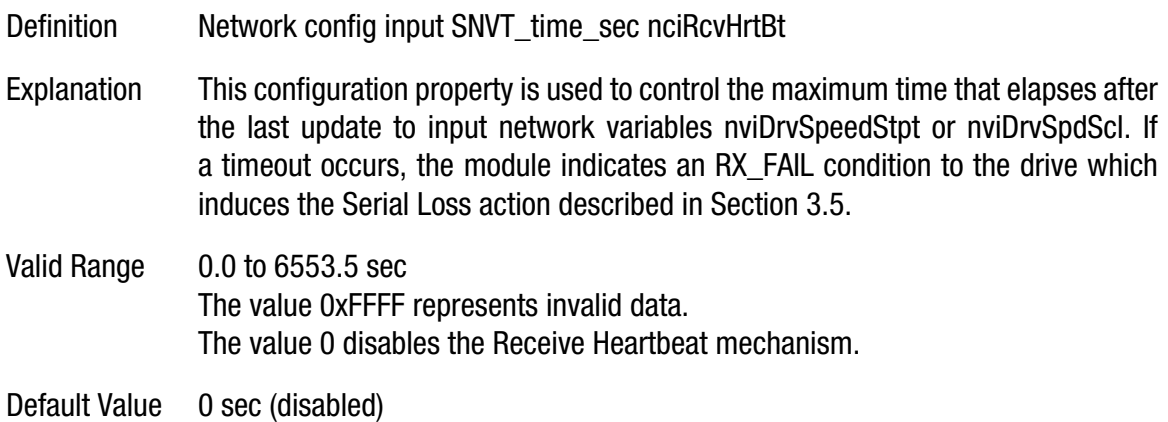

#### **NciMinOutTm**

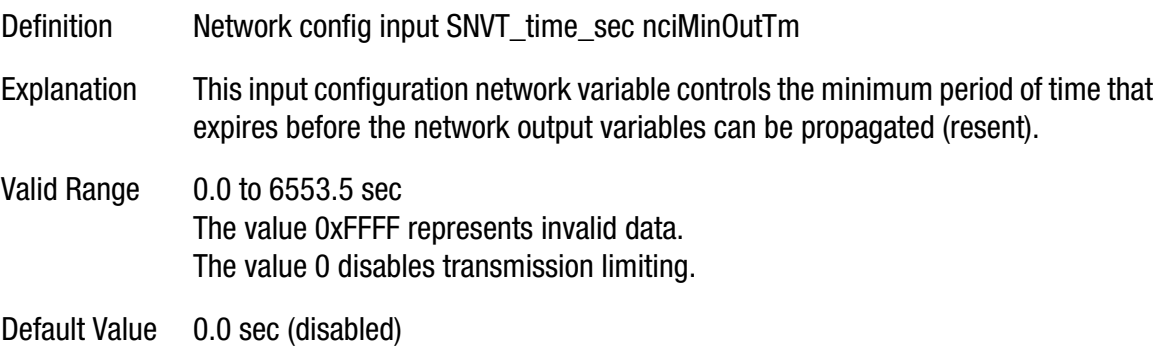

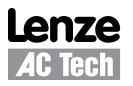

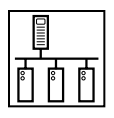

### **nciNmlSpeed**

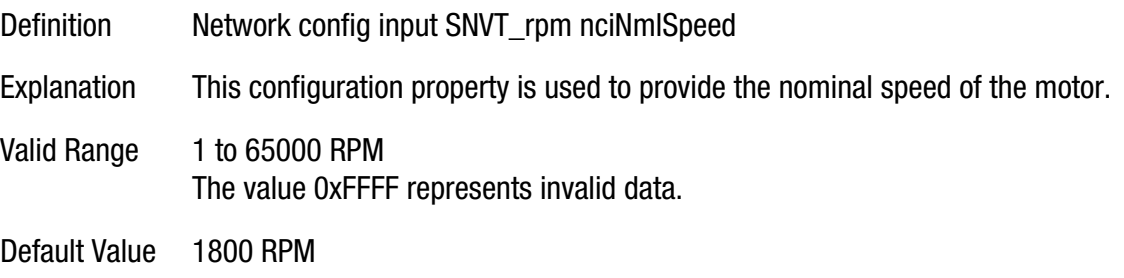

#### **nciNmlFreq**

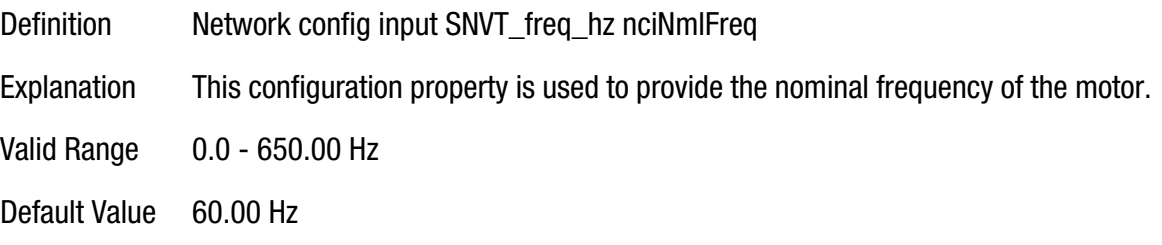

#### **nciMinSpeed**

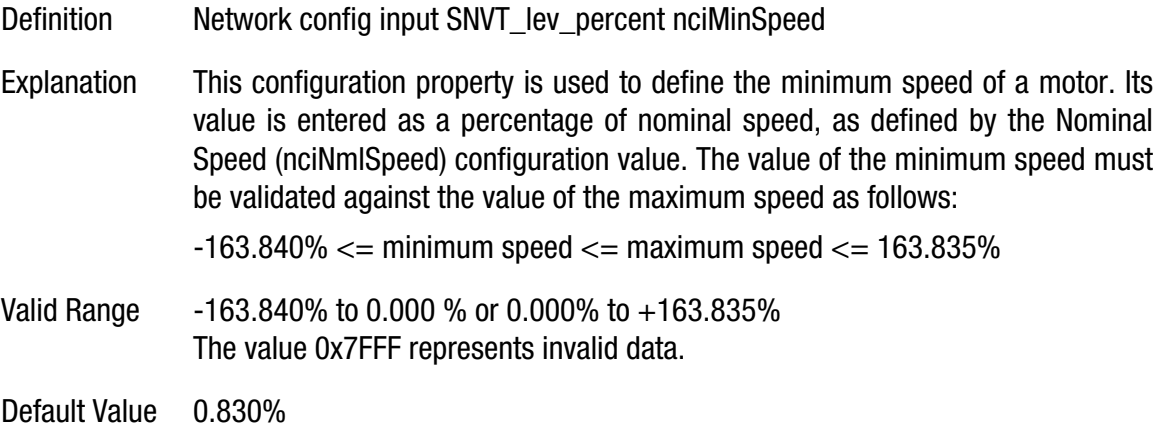

#### **nciMaxSpeed**

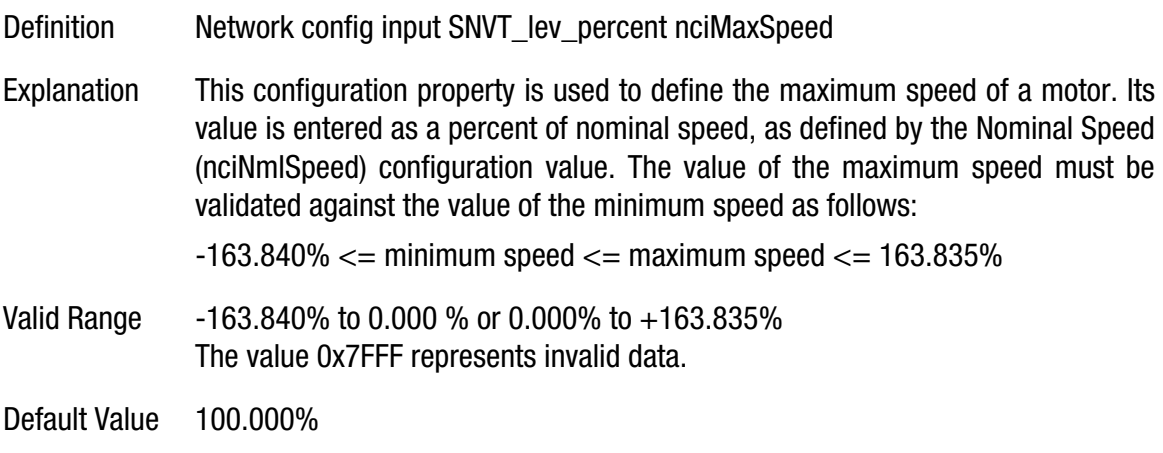

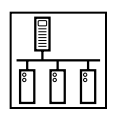

#### **nciRampUpTm**

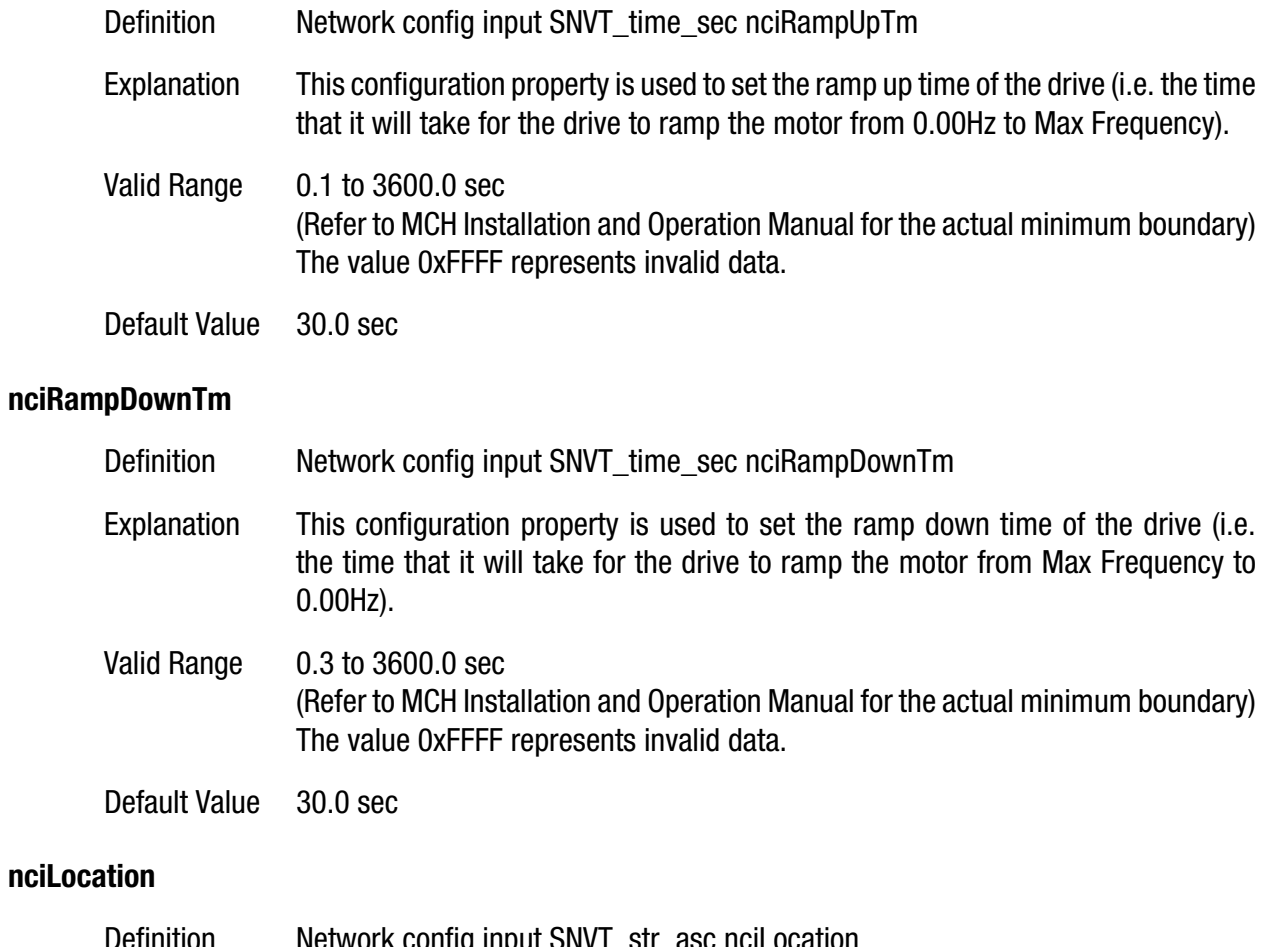

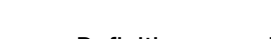

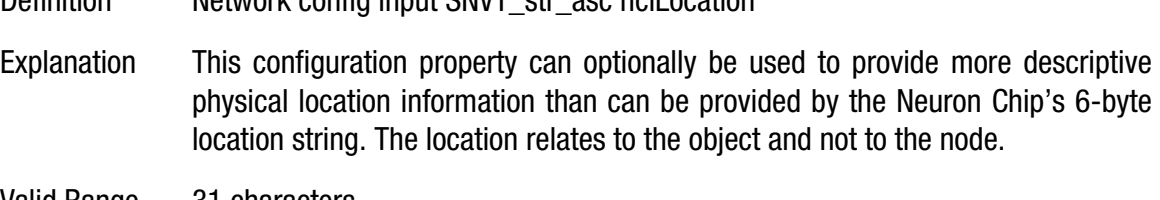

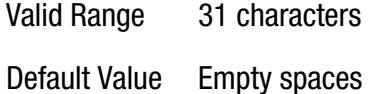

#### **nciDrvSpdScl**

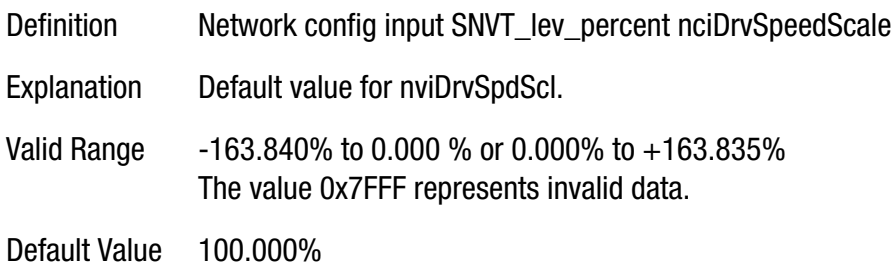

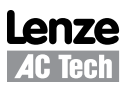

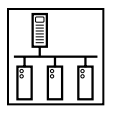

#### **nciStopMode**

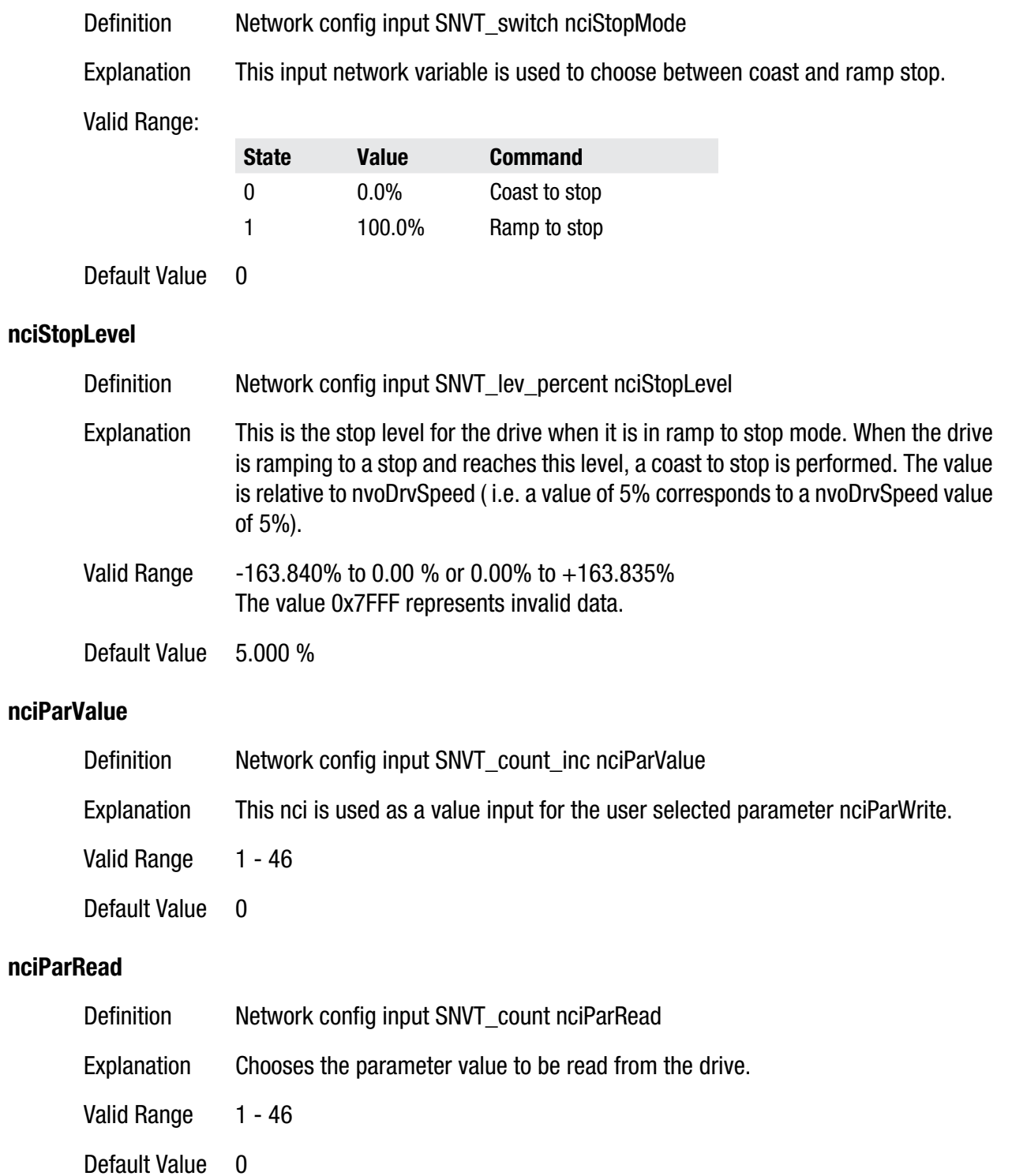

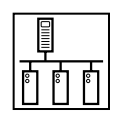

#### <span id="page-25-0"></span>**nciParWrite**

Definition Metwork config input SNVT count nciParWrite Explanation Chooses the parameter value to be written to the drive. Valid Range 1 - 46 Default Value 0

### **4.5 LonWorks XIF Files**

The LonMark external interface (or XIF) file is used to set up a LonWorks network with an MCH Series drive that has not yet been commissioned. These files are available for download in the Technical Library of the Lenze-AC Tech website.

Use Drive Parameter #63 to retrieve the software version of your MCH drive. Drives with software versions MC11103 and later, and MC121xx use the 21312203.XIF file. If your MCH drive has an earlier software version (MC11101 or MC11102), then contact technical support for the appropriate XIF file.

### **4.6 Reference and Links**

MCH Series Variable Frequency Drives visit:

http://www.lenze-actech.com

LonWorks and Echelon Corporation visit:

http://www.echelon.com

LonMark Functional Profiles (including 6010) visit:

http://www.lonmark.org

ANYBUS-S Drive Profile Embedded Interface Cards, LonMark 6010 Functional Profile visit:

http://www.anybus.com/products/abs.shtml

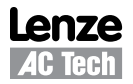

### **AC Technology Corporation**

630 Douglas Street • Uxbridge MA 01569 • USA Sales: 800-217-9100 •Service: 508-278-9100 www.lenze-actech.com

RG-MHLON-e3